## Wireless Music Center + Station WACS5

## **Lesen Sie mich zuerst!**

# Schnellstartanleitung

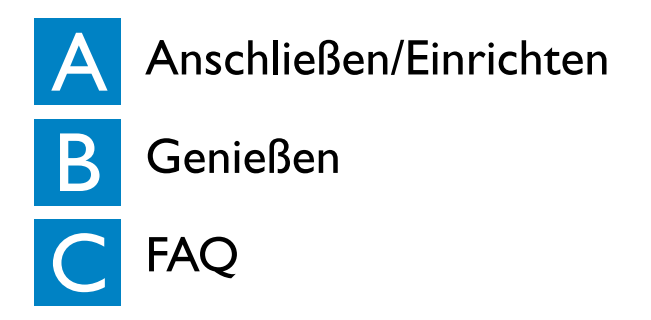

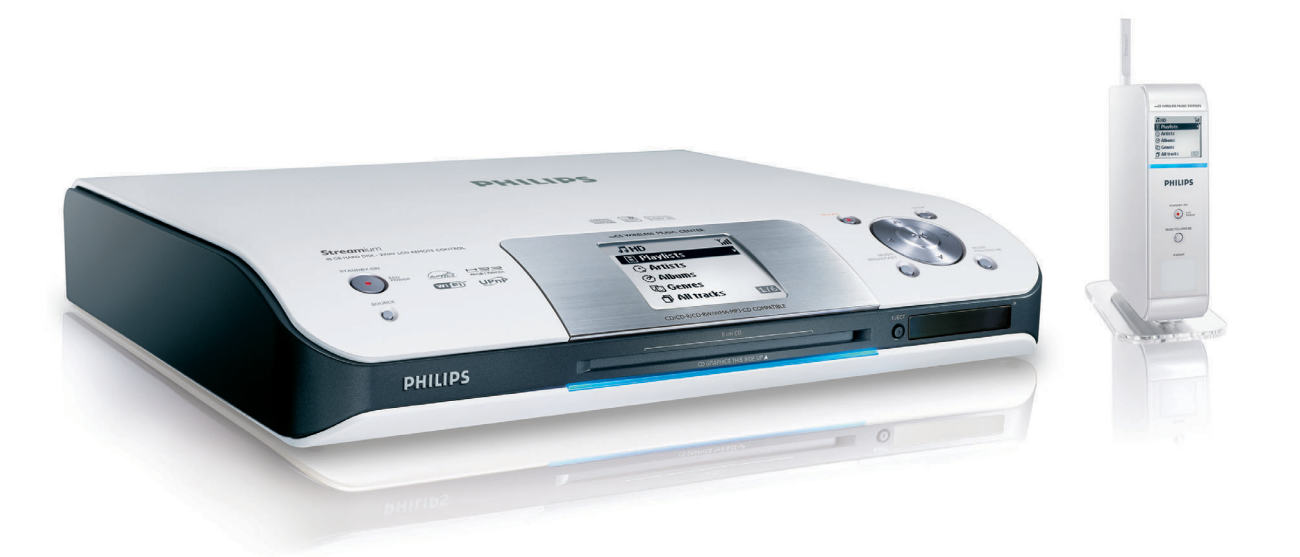

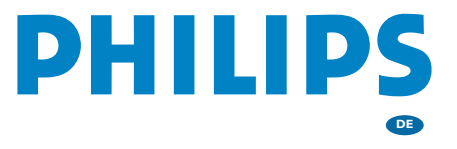

# Was ist in der Verpackung?

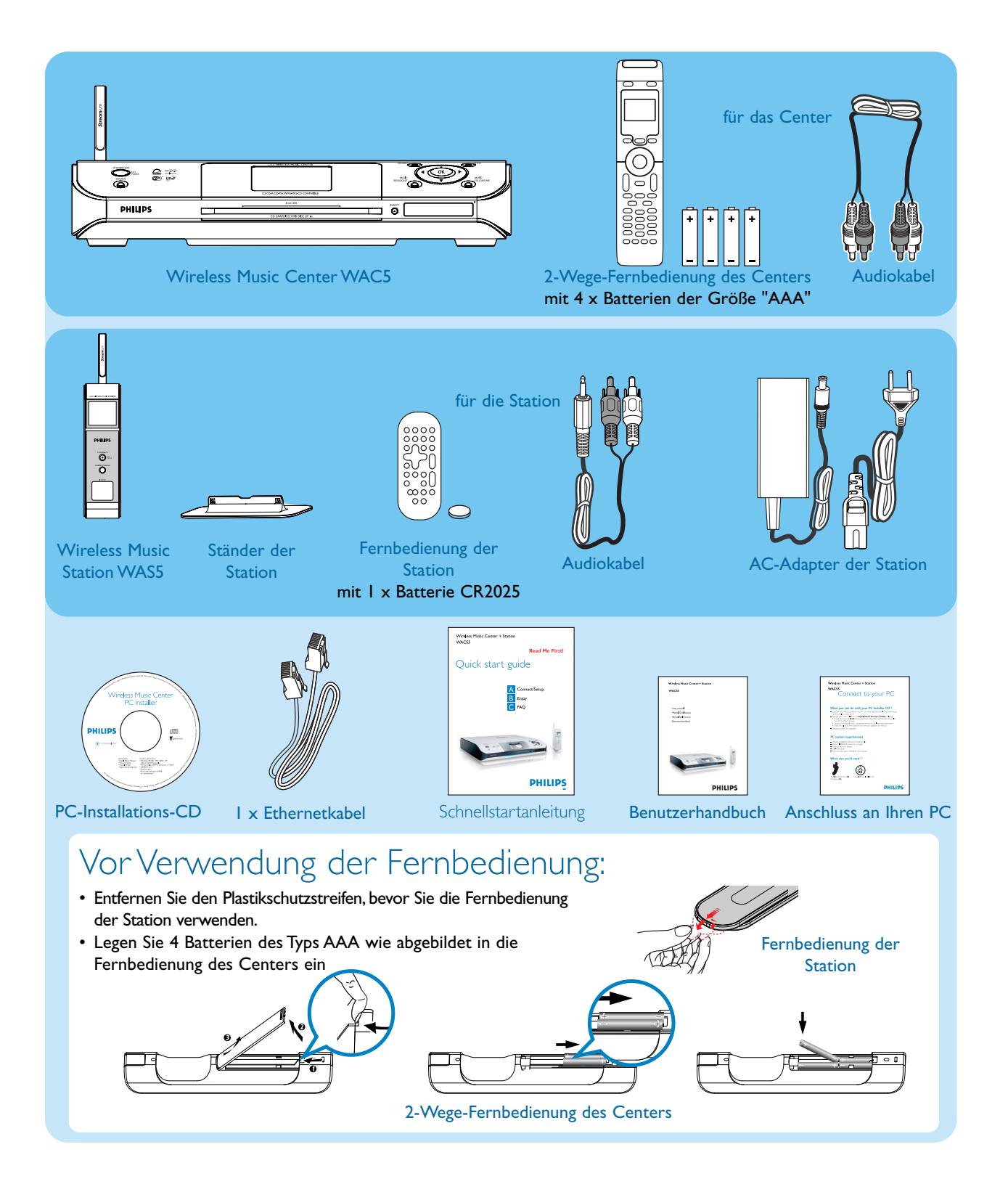

## Herstellen der Wi-Fi-Verbindung zwischen Center Anschließen/Einrichten

### und Station

Bevor Sie die WiFi-Verbindung herstellen, prüfen Sie, ob Center und Station weit genug von Störquellen entfernt sind, wie: Plasma-TVs, Mikrowellenöfen, DECT-Telefonen, Bluetooth-Geräten, schnurlosen Telefonen und anderen WiFi-Produkten.

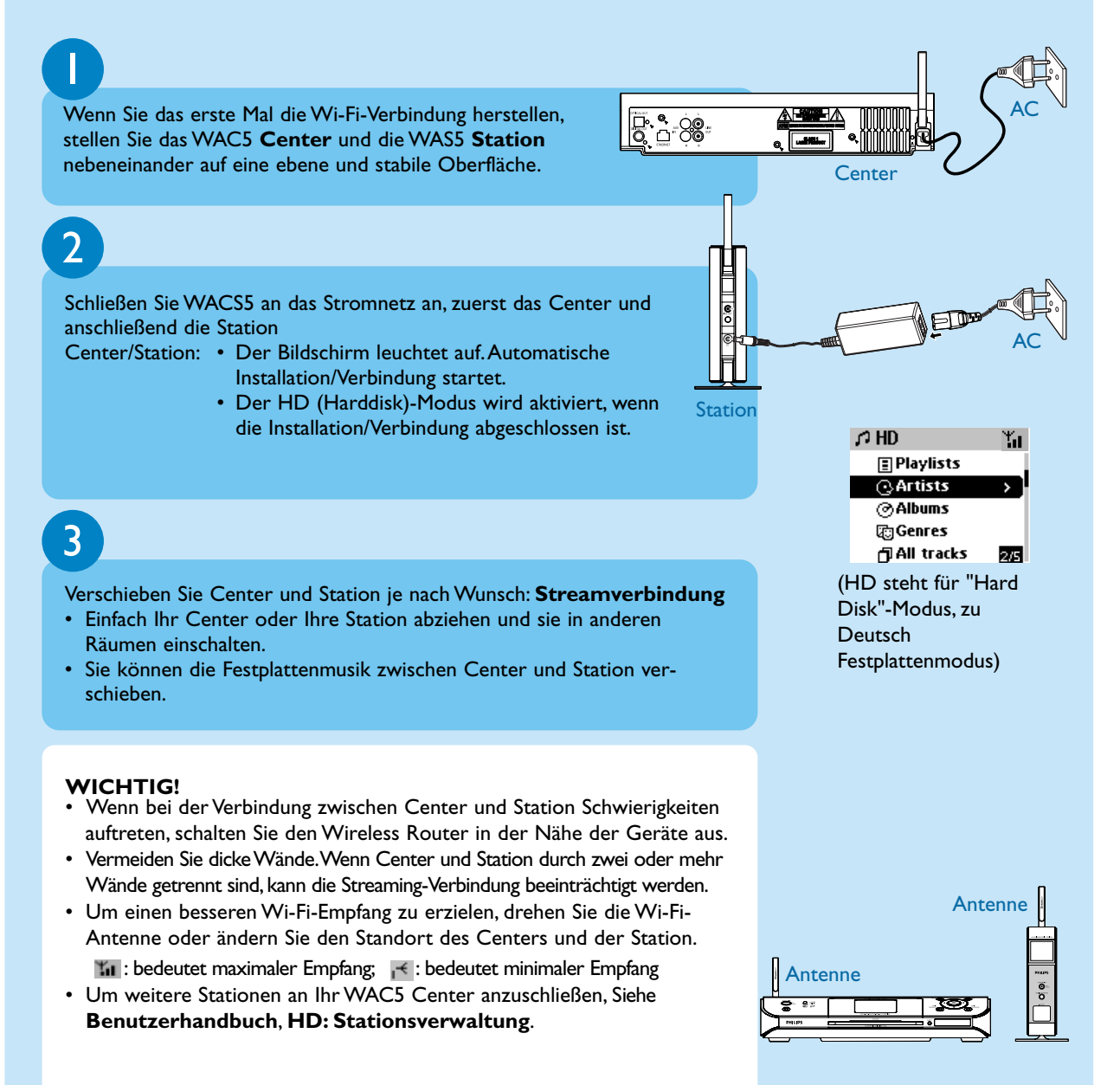

## Anschließen/Einrichten $\blacktriangle$ Anschluss an Audiosysteme

Sie können den WACS5 problemlos an Ihr Home Audio-System anschließen, etwa an den Audio/Video-Receiver, ein Heimkino-System, ein Mini- oder Micro-System oder Multimedia-Lautsprecher (mit eingebautem Verstärker) und Audio-Verstärker.

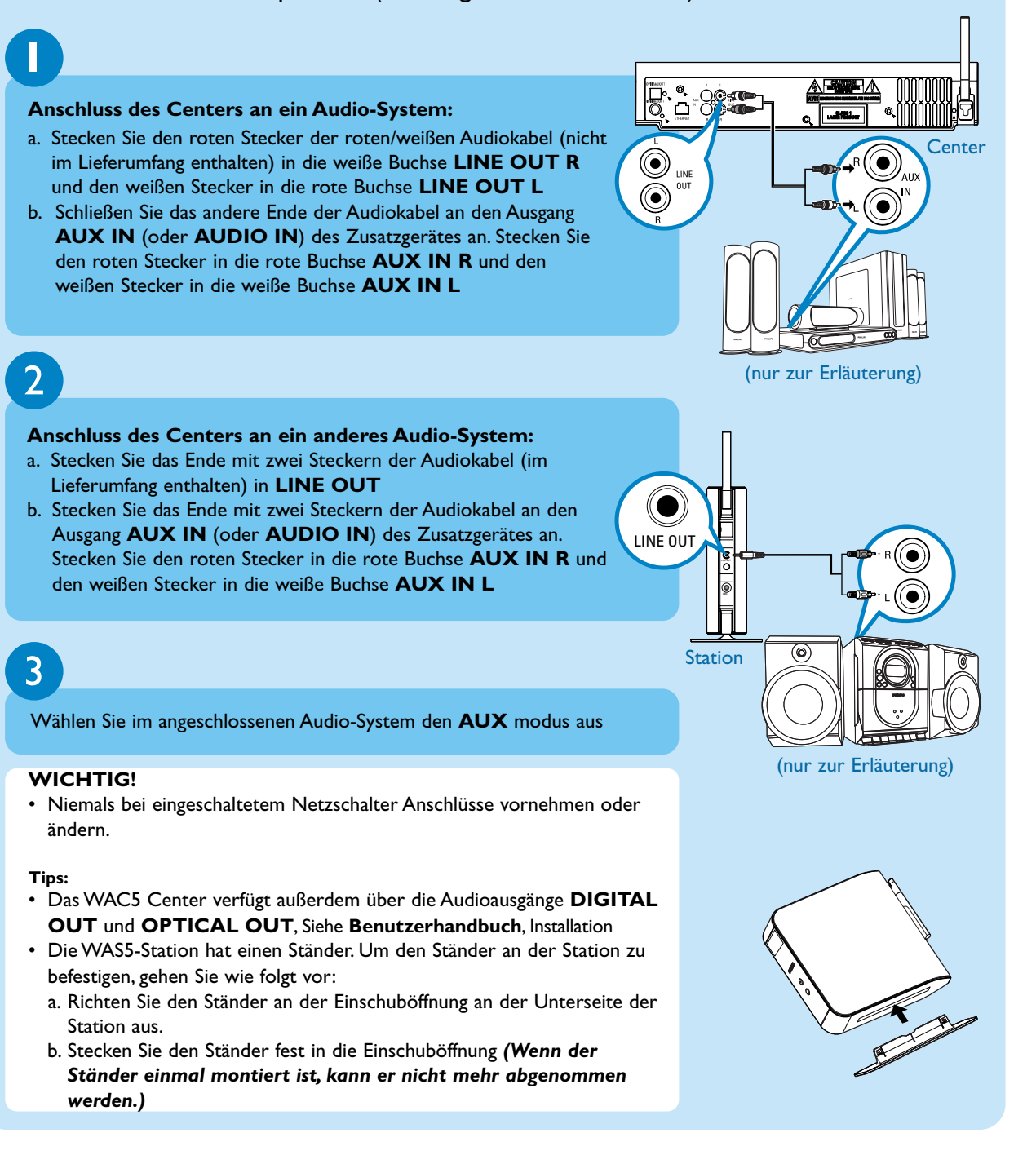

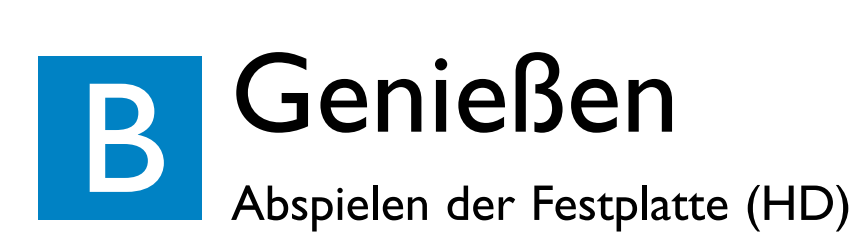

Auf dem WAC5 Center befindet sich eine Festplatte mit 80 GByte\*, wo Sie bis zu 1500 Audio-CDs zentral speichern können.

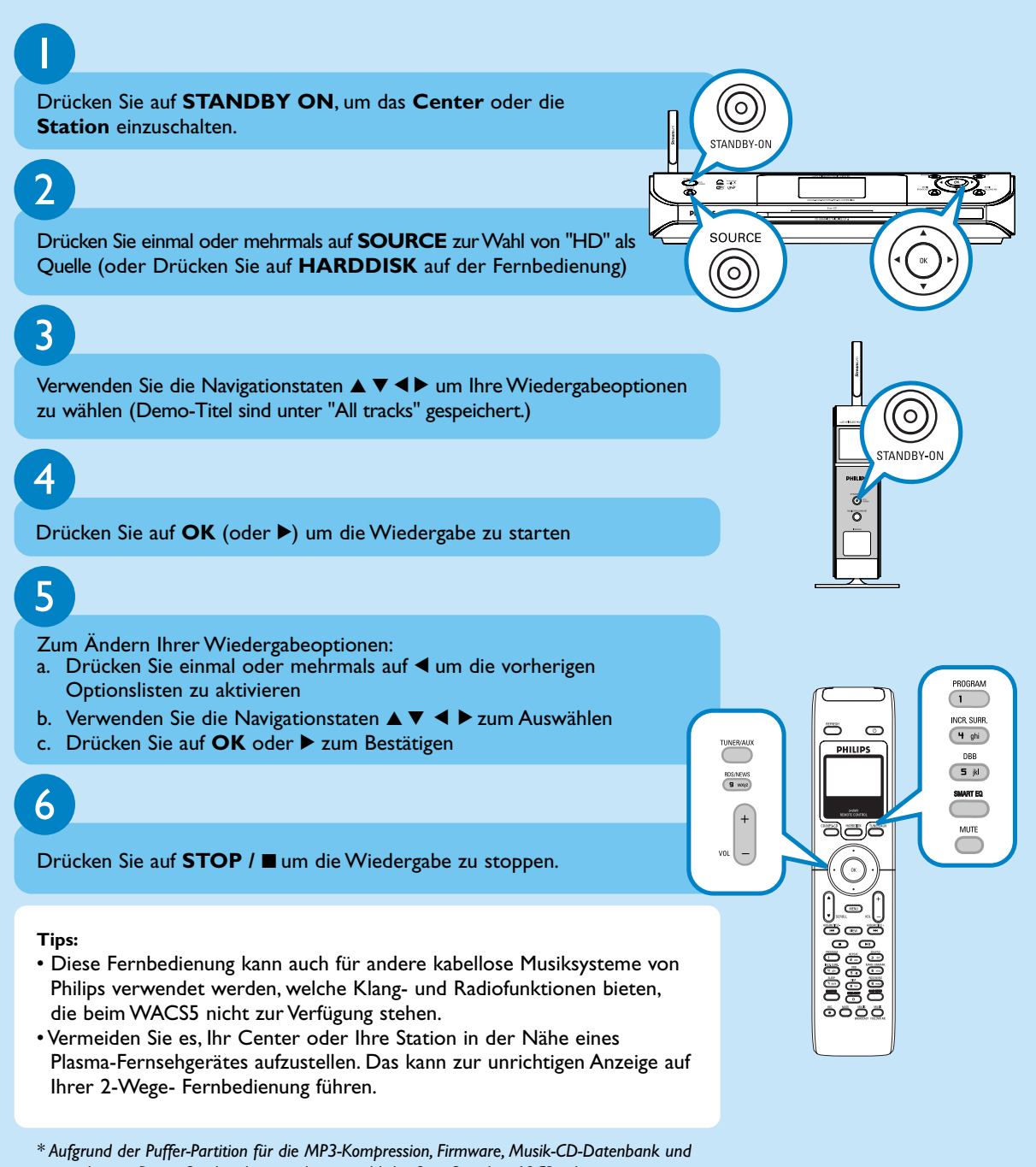

*gespeicherten Demo-Stücken beträgt der tatsächliche freie Speicher 69GB oder weniger.*

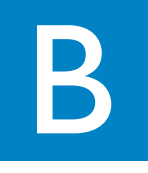

## Aufbauen einer Musikbibliothek auf dem Center

Durch Rippen von Audio-CDs, Importieren MP3/WMA-Titel vom PC oder Aufnehmen von einer externen Quelle können Sie bis zu 1,500 Audio-CDs auf der 80-GByte-Festplatte des Centers speichern.

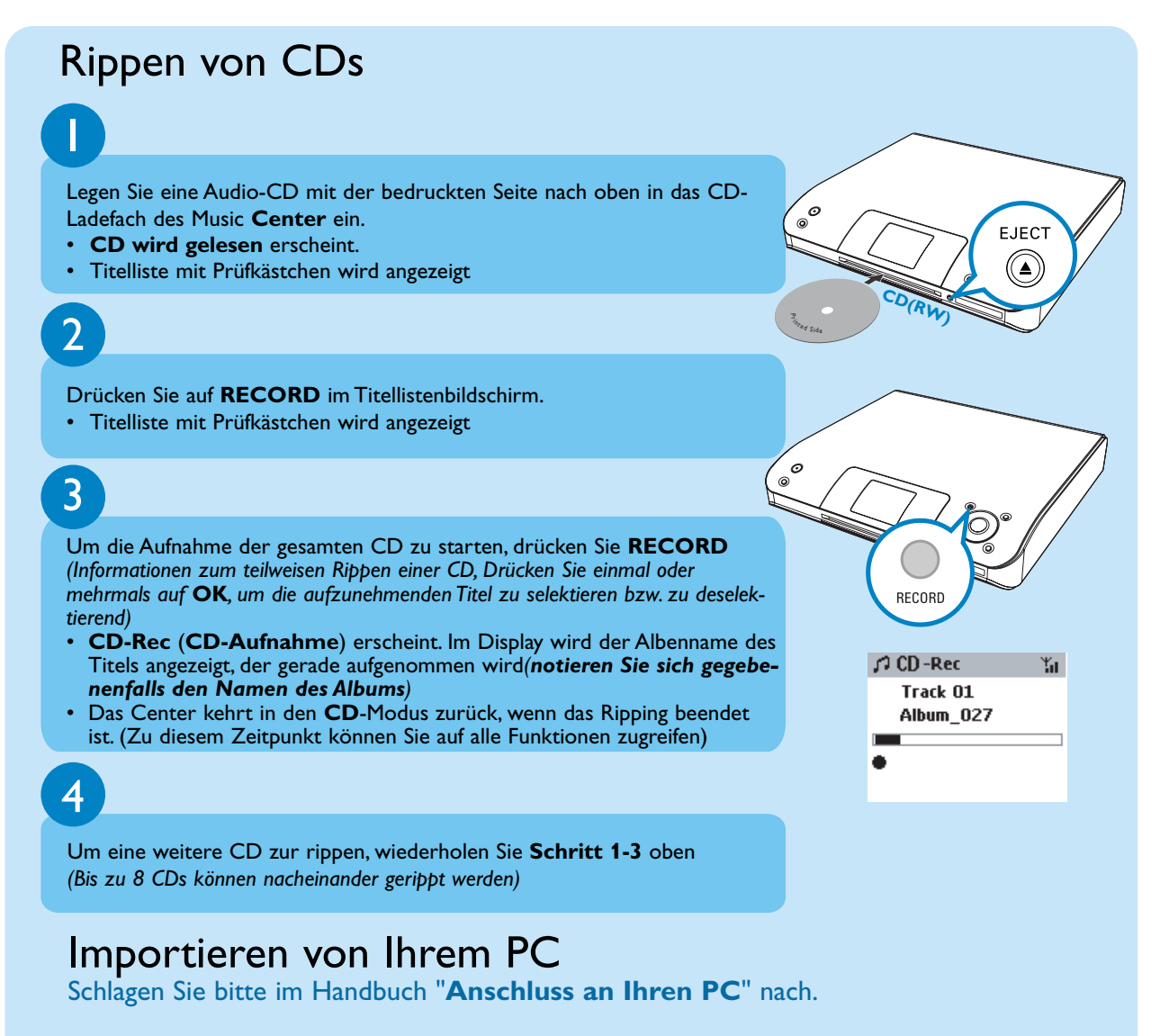

## Aufnehmen von einer externen Quelle

Sie können vom einer externen Quelle eine Aufnahme von maximal drei Stunden machen (unter das Album "**AUX**" gespeichert). Siehe *Benutzerhandbuch, HD:Aufbauen einer Musikbibliothek auf dem Center.*

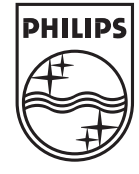

2005 © Koninklijie Philips Electronics N.V. All rights reserved. 3141 075 20551 **DE**www.philips.com

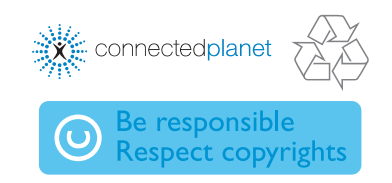

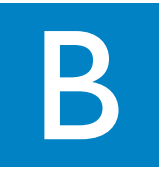

## Auffinden Ihrer gerippten Titel

Nachdem die MP3-Konvertierung abgeschlossen ist, können Sie die gerippten Stücke in Albums suchen und abspielen.

## 1

#### Wählen Sie **HD** als Quelle

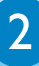

5

4

3

2

1

Verwenden Sie die Navigationstasten ▲ ▼ **< ▶** in "Albums (Alben)", um das Album der aufgenommenen Titel aufzurufen.

#### **WICHTIG!**

- Es dauert einige Zeit, die gerippten Stücke in MP3-Dateien zu konvertieren.
- Falls während der Konversion eine Stromunterbrechung auftritt, gehen alle gerippten Titel verloren.
- Weitere Informationen über das Rippen von CDs finden Sie in der **Benutzerhandbuch**.
- Mit Philips Digital Media Managers (DMM) können Sie die Titelinformationen bearbeiten. Bitte schlagen Sie im Handbuch "**Anschließen an Ihren PC**" nach.

## Wiedergabe von CDs (nur am Center)

Für die Wiedergabe am Center können Sie verwenden:

- Alle bespielten Audio-CDs
- Alle finalisierten Audio-CDR-Disks und CDRW-Disks
- WMA & MP3-CDs (CD-R/CD-RW mit MP3-/WMA-Dateien)

Schieben Sie eine CD in den CD-Ladeschlitz ein.

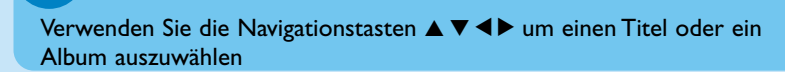

Drücken Sie auf **OK**, um die Wiedergabe zu starten

Drücken Sie auf **STOP** / ■, um die Wiedergabe zu stoppen

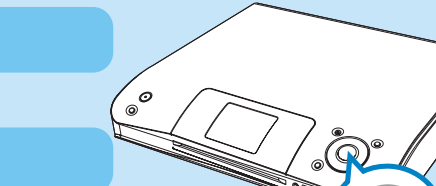

m<sub>tod Side</sub>

**<sup>C</sup><sup>D</sup>(RW )**

 $\sqrt{1 + D}$ 

**E** Playlists *GArtists* **@Albums** .<br>ලාGenres Fi All tracks Yп

 $2/5$ 

**OK**

EJEC<sup>-</sup>

Drücken Sie auf **EJECT**, um die CD zu entnehmen.

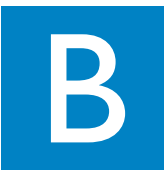

## Musik zwischen Center und Station übertragen

Mit dem WACS5 Center und der Station können Sie Ihre Lieblingsmusik im gesamten Haus genießen.

## MUSIC FOLLOWS ME

Im HD-Modus können Sie sich überall hin von Musik begleiten lassen und die Musik vom Center zur Station oder von der Station zum Center umleiten.

#### 1 **Am Quellgerät (Center oder Station), auf dem die Musik** 同制 **wiedergegeben wird** Drücken Sie **MUSIC FOLLOWS ME** zum Aktivieren • Die Anzeige  $\lbrack \oplus \rbrack$  erscheint

**Am Zielgerät (Center oder Station), auf dem die Musikwiedergabe fortgesetzt wird**

#### Drücken Sie **MUSIC FOLLOWS ME**

- Die gewählte Musik wird auf dem Zielgerät wiedergegeben
- Die ausgewählte Musik stoppt auf dem Quellgerät. Die Anzeige  $\Theta$  wird ausgeblendet

#### **Tips:**

2

- Prüfen Sie, ob das Zielgerät eingeschaltet oder in den Bereitschaftsmodus geschaltet ist . • Drücken Sie immer **MUSIC FOLLOWS ME** am Quellgerät, bevor Sie **MUSIC FOLLOWS**
- **ME** am Zielgerät drücken. • **MUSIC FOLLOWS ME** wird automatisch deaktiviert, wenn Sie
- **MUSIC FOLLOWS ME** nicht innerhalb von 5 Minuten an dem zweiten Gerät aktivieren.

## MUSIC BROADCAST

Übertragen Sie Musik vom Center auf die Station(en), während Musik im HD-Modus wiedergegeben wird.

BROADCAST

 $\overline{\mathbb{Q}^*}$ Vhy

 $\mathbf{D}^*$ Vhν

 $A11S1C$ FOLLOWS MI

#### **Auf dem Center**

#### Drücken Sie **MUSIC BROADCAST** zum Aktivieren

• Die Anzeige  $\left[\frac{C}{D}\right]$  erscheint auf Center und Station. Der 5 Sekunden dauernde Countdown startet.

## 2

1

#### **Auf Center und Station**

• Die gewählte Musik wird gleichzeitig wiedergegeben

#### **Tips:**

- Stellen Sie sicher, dass die Station bzw. Stationen eingeschaltet sind oder sich im Standby-Modus befinden. • **Zum erneuten Übertragen**
- Prüfen Sie,ob Sie eine frühere Übertragung deaktivieren müssen,bevor Sie auf **MUSIC BROADCAST** drücken. Falls die Anzeige noch im Display des Centers oder der Station aktiviert ist, betätigen Sie **STOP** / **1** am Center.Befolgen Sie dann die Schritte 1-2 weiter oben.
- Während **MUSIC BROADCAST** stehen keine anderen Funktionen zur Verfügung
- Drücken Sie **STOP/** auf einer Station, wenn diese aus **MUSIC BROADCAST** aussteigen soll.

## C FAQ Am häufigsten gestellten Fragen

## Fragen zur Umgebung

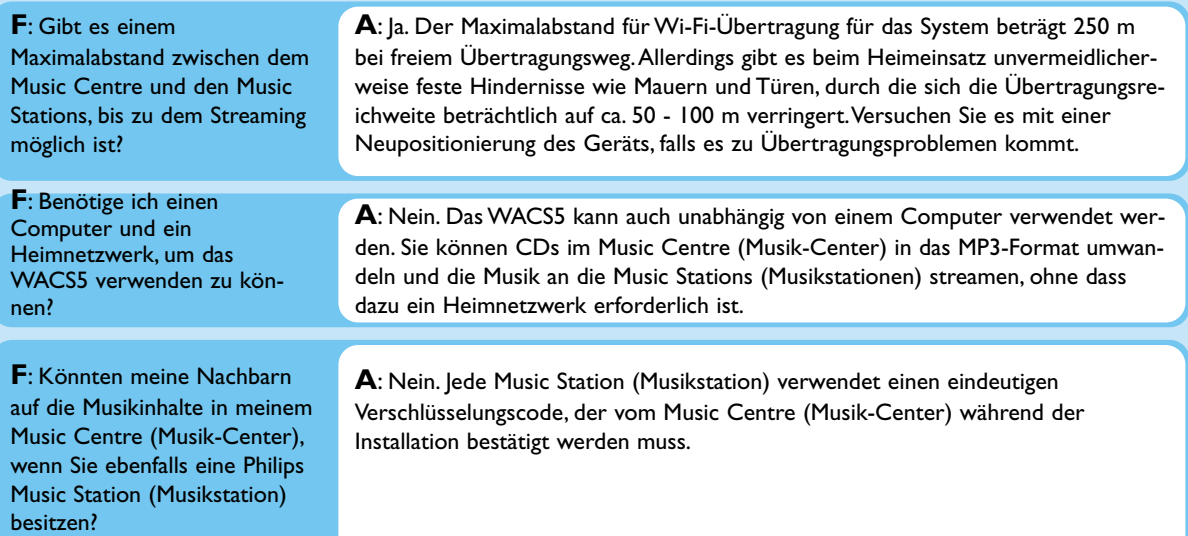

## Fragen zu Ripping/Stückinformationen

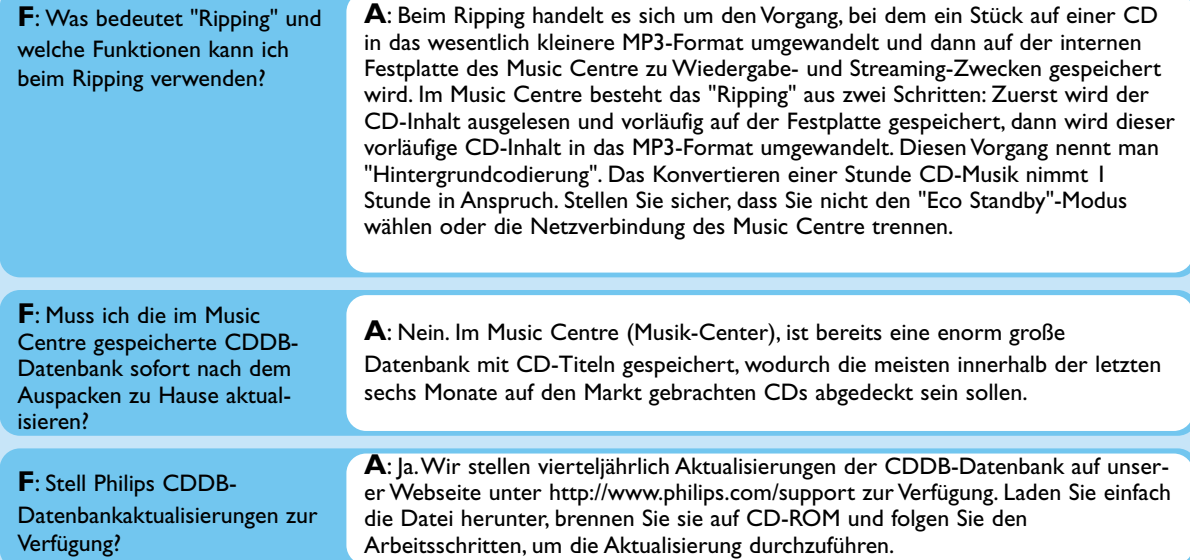

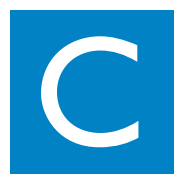

## Fragen zum Musikmanagement

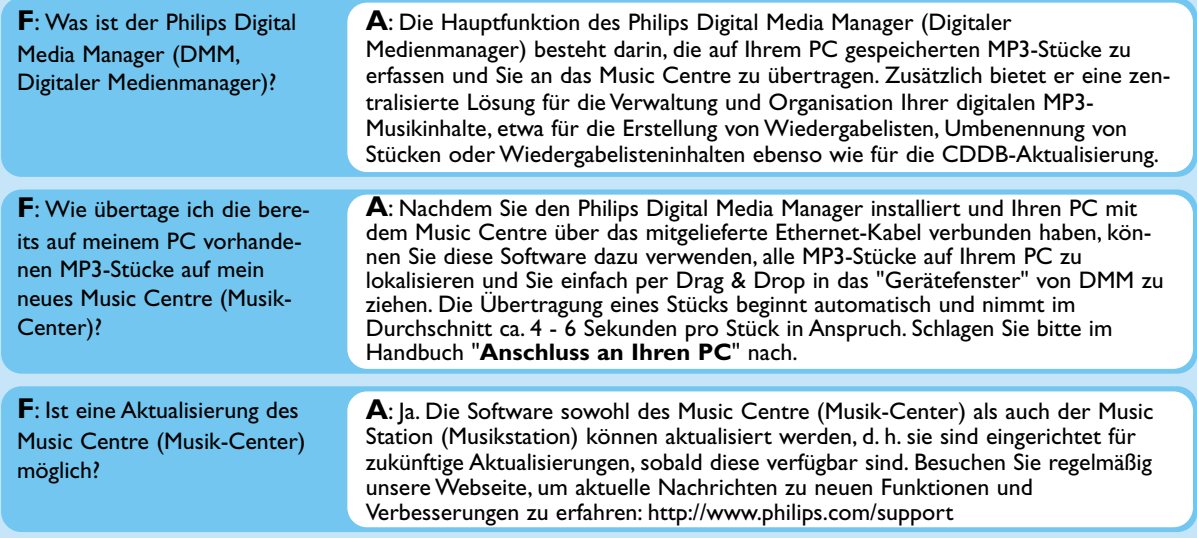

## Brauchen Sie Hilfe?

www.philips.com/support Oder Wenden Sie sich an unser Helpdesk.

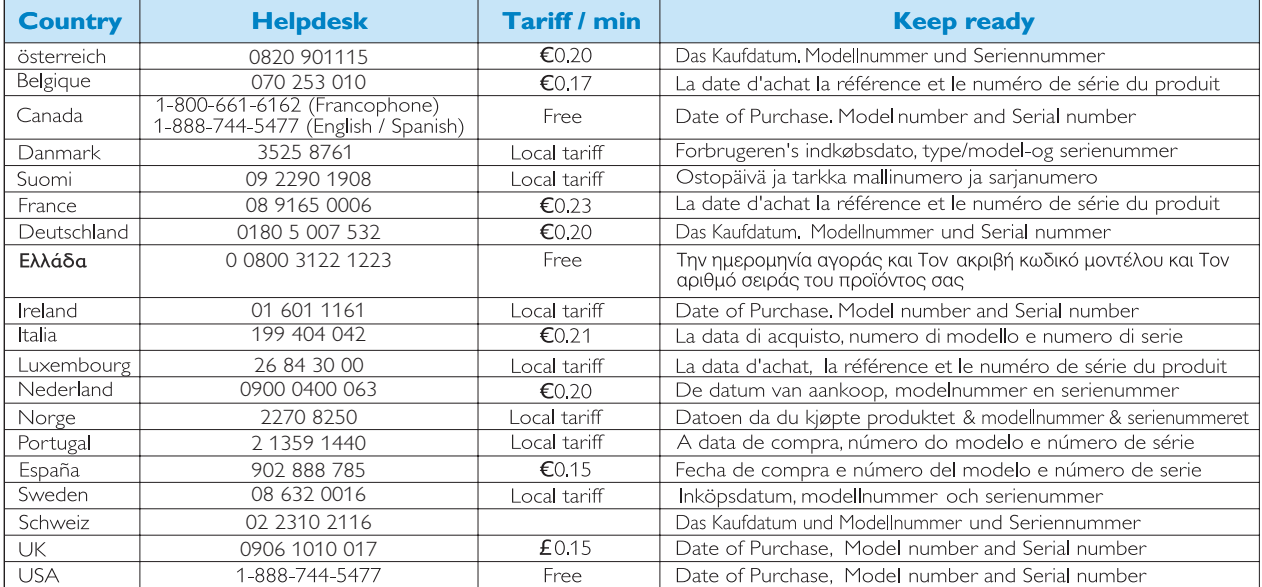